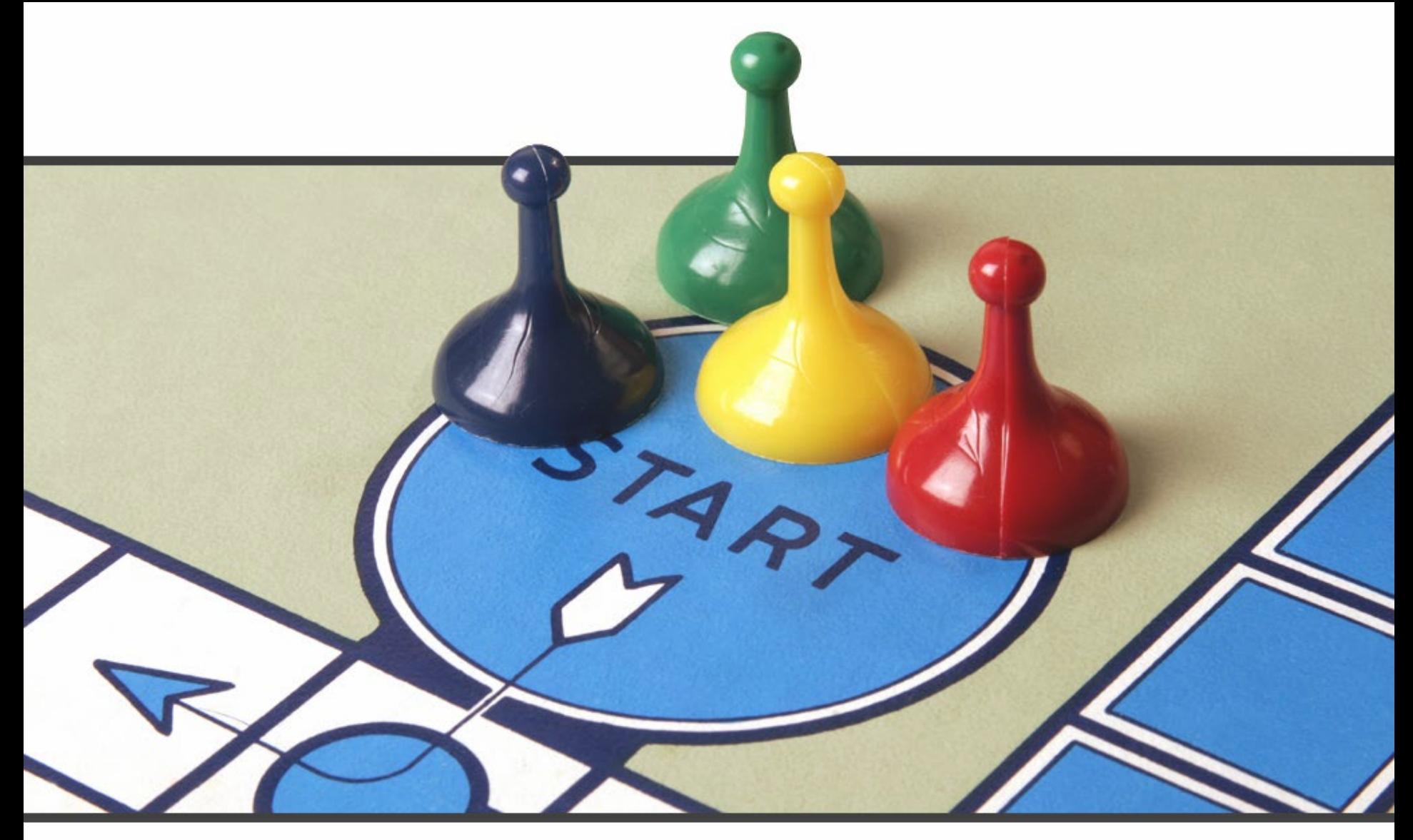

#### NO Bluffing:

Straight Answers to ACAP Questions

#### **First Contacts-"Call Center"**

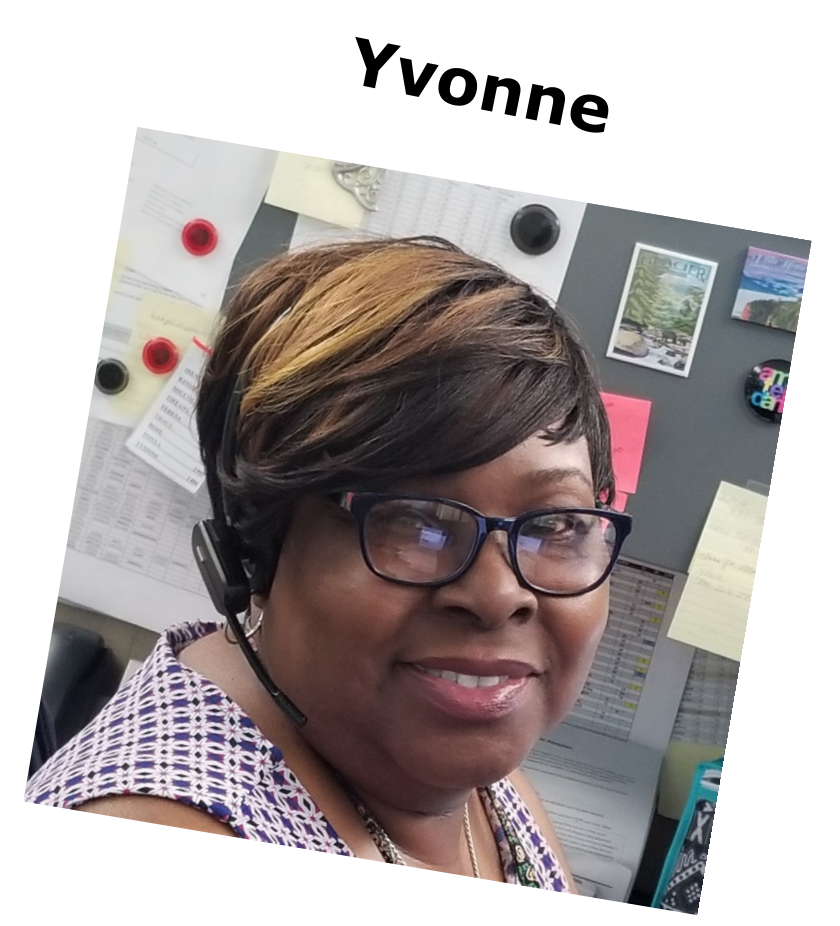

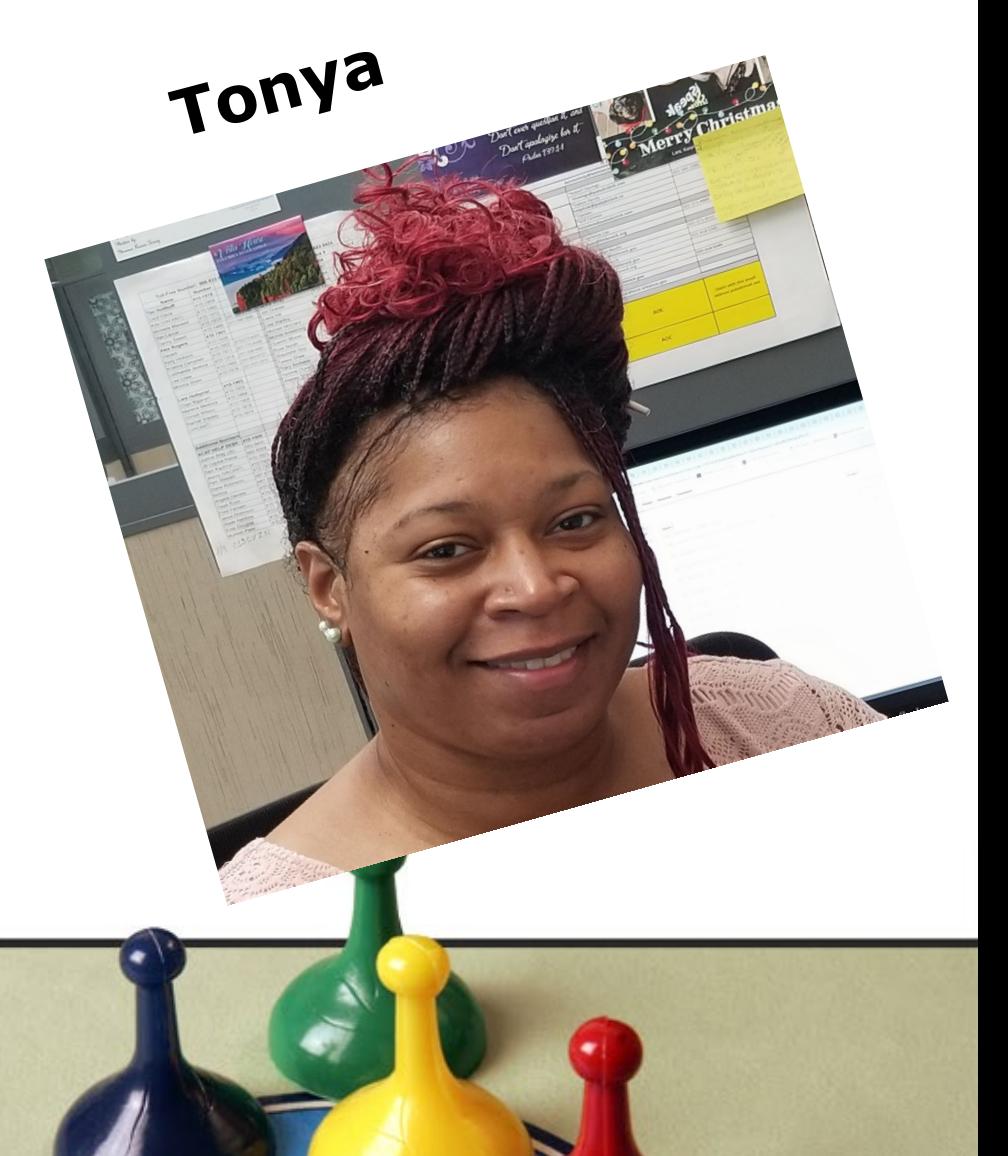

#### **A.S.-Helpdesk Staff**

#### *Teresa*

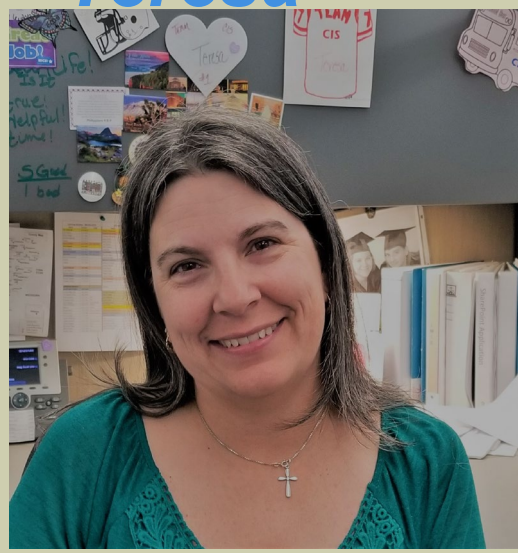

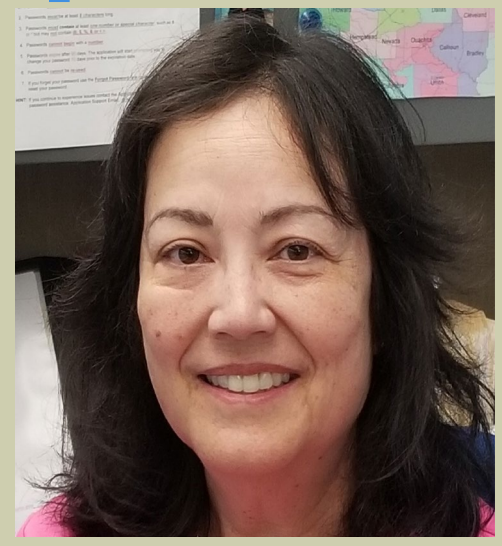

*Irene*

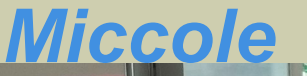

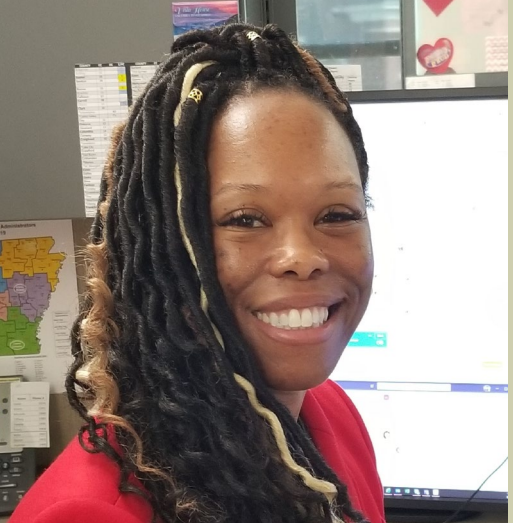

*Tracy, Supervisor*

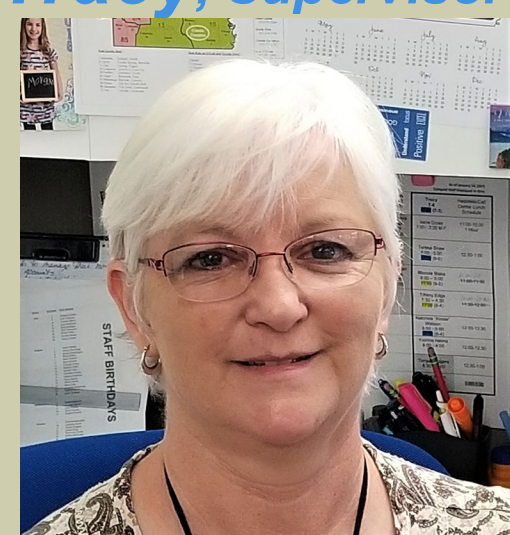

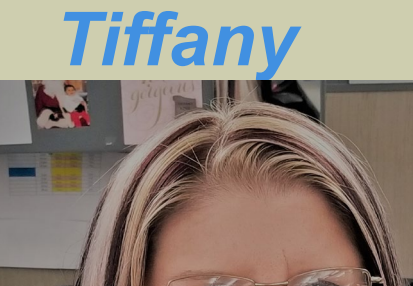

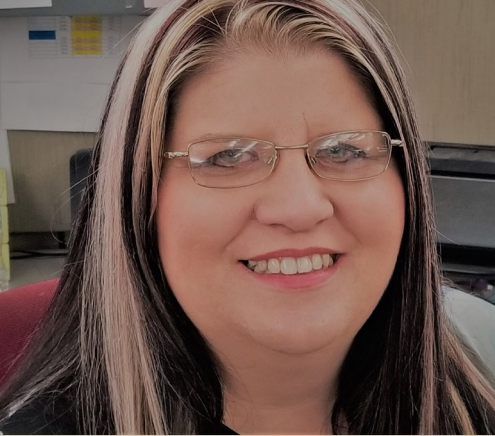

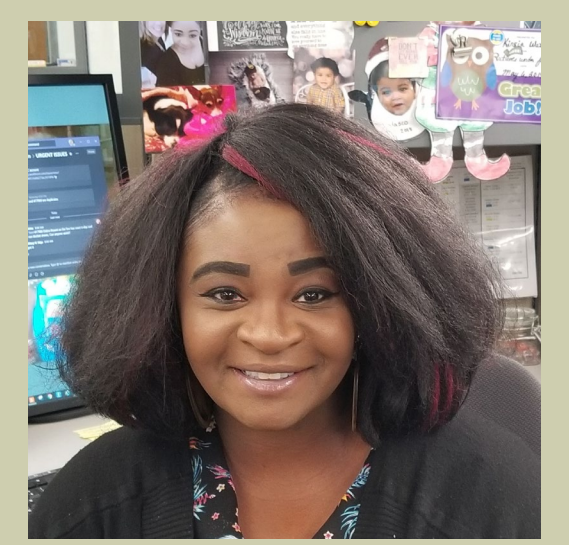

*Nakinsia "Kinsie"* 

## **Meet your Application Support Team**

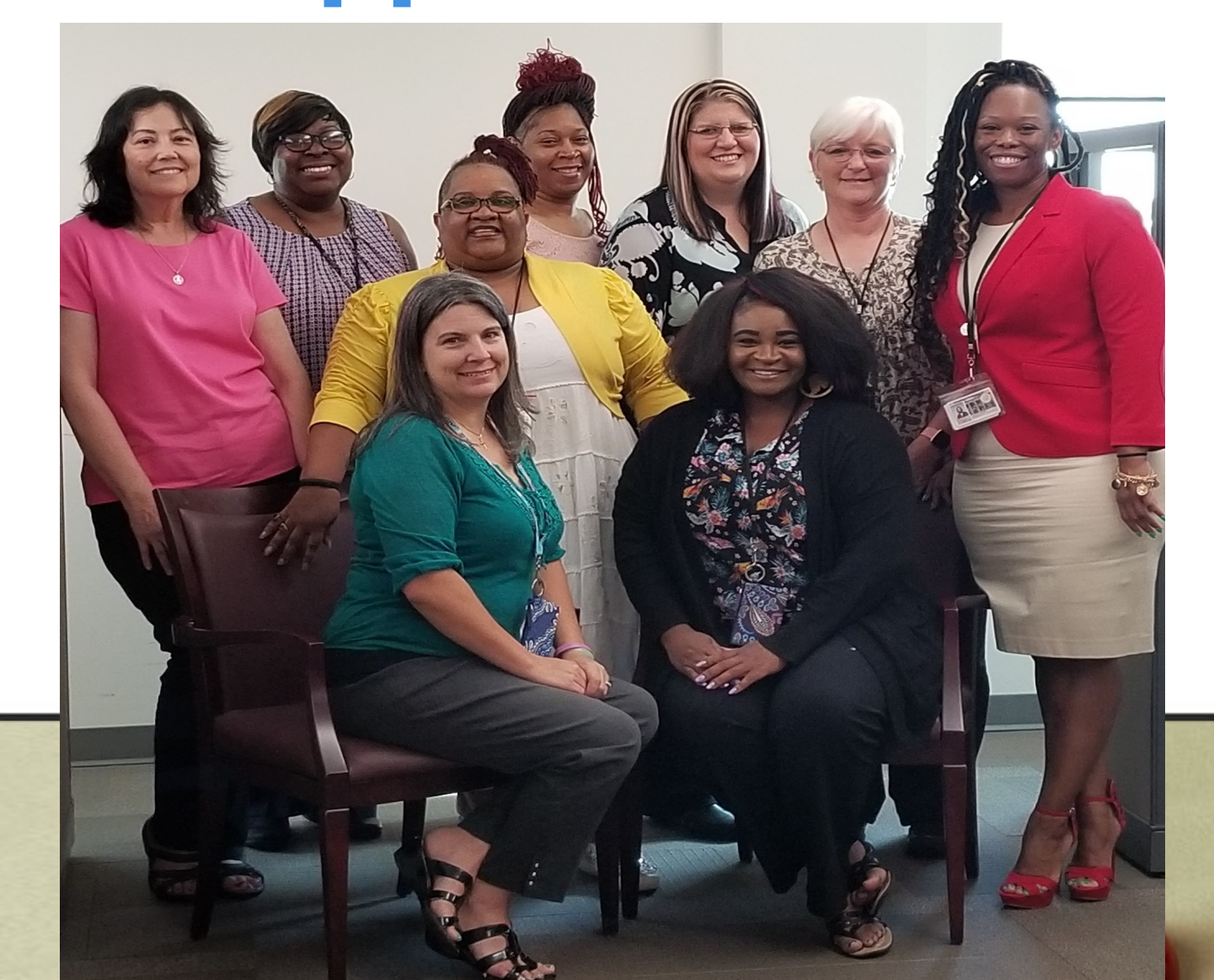

## **Users We Support**

- Judges & Staff (TCA, Court Clerk)
	- **(SC, CA, CI, CO (PR) and DC)**
- Court Clerks
- Juvenile Probation Officers
- Attorney's (Private, PA, PD)
- Law Enforcement (911 Dispatch, Officers)
- Public
- Approximately 5,000 Users

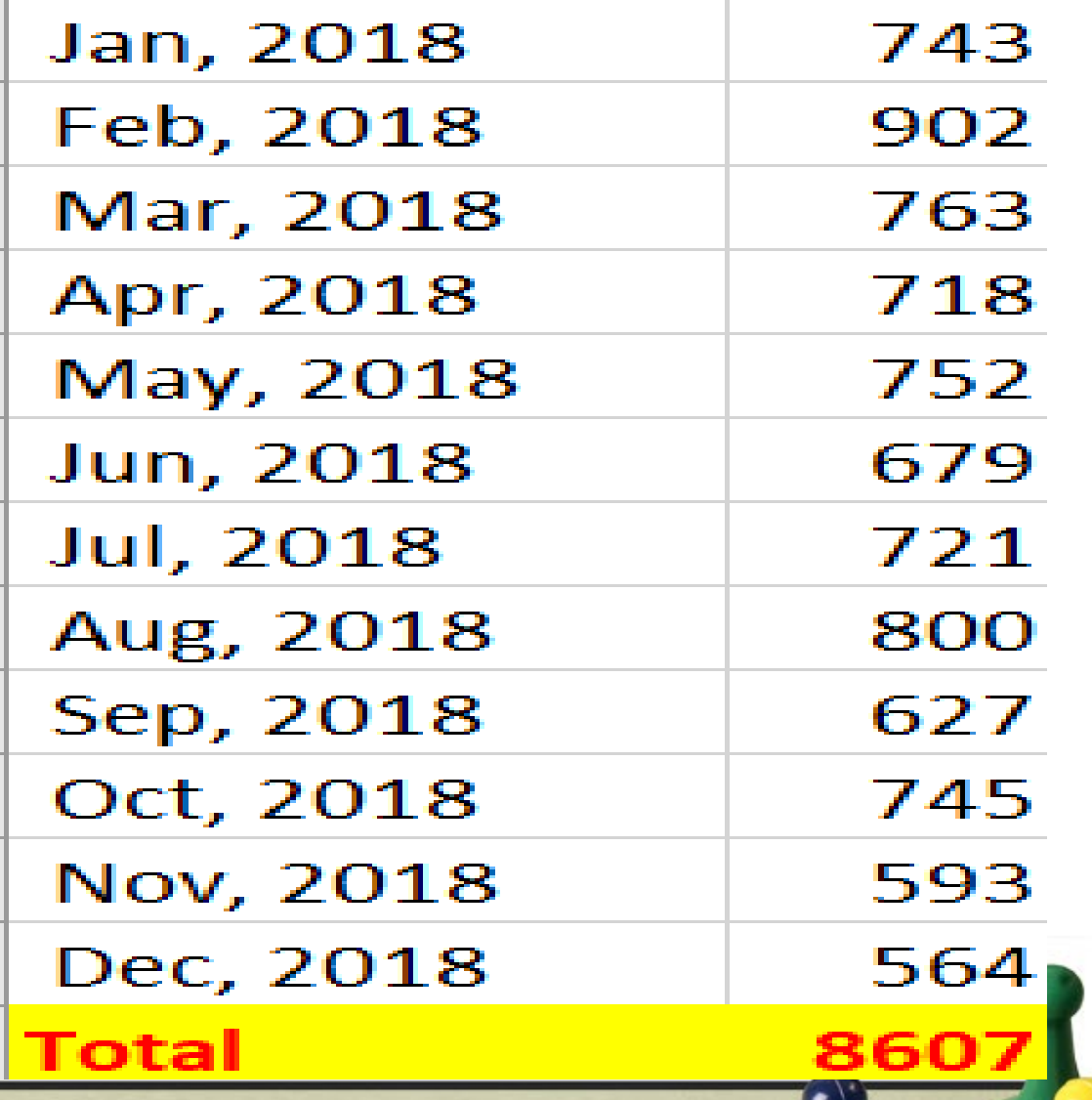

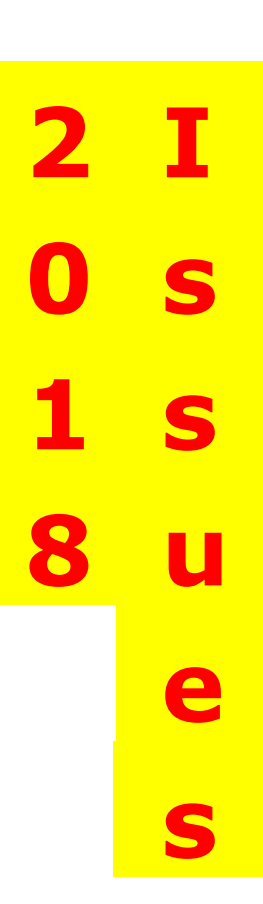

## **Software We Support**

- Contexte
- SAVRY/JDCCMS
- CourtConnect (ICC, CCC, PCC)
- Juror/MJI (My Jury Info)
- eFile/eFlex
- ePAY
- iMIS

#### **Preferred Browsers**

- Contexte & Juror-Internet Explorer
- SAVRY/JDCCMS-Chrome
- CourtConnect (ICC, CCC, PCC)-Any
- MJI (My Jury Info)-Any
- eFile/eFlex-Chrome
- ePAY-Chrome
- iMIS-Chrome

## **Account Security Requests**

- New Staff
- Current Staff

#### –**update account security**

- Terminate accounts
	- **- staff who are no longer employed**

## **Account Security Requests**

- Email [acap.help@arcourts.gov](mailto:acap.help@arcourts.gov)
- Be specific in the request
- Receive response with form included
- Return typed form within 30 days
- Receive security application
- Sign and return
- User Account is created

## **Locked Account Process**

- Contexte, ICC, SAVRY
- Three unsuccessful login attempts
- Creates a Locked User Status
- 5-Minute lock-out
- Wait 5-minutes
	- **attempt to log in again**
	- **Or Select the Forgot Password option**

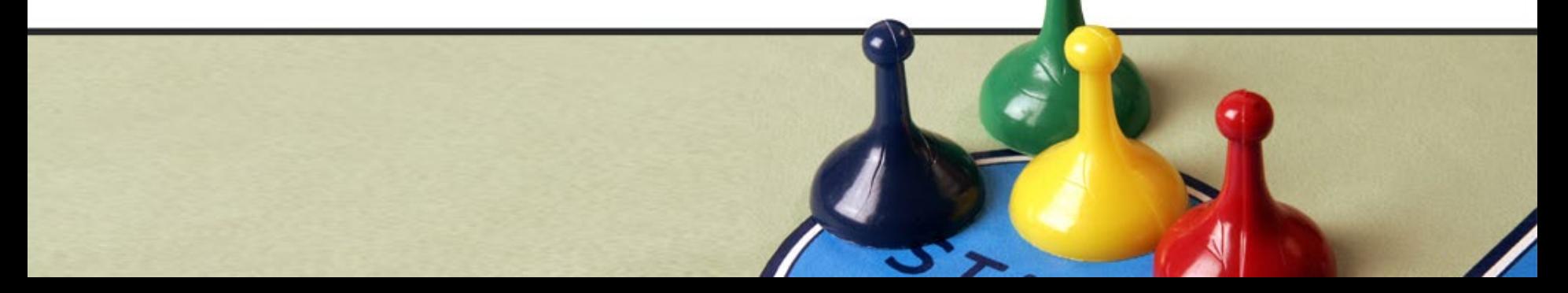

# **Don't Forget…**

- **Press the F7 Key**
	- Puts the form in query mode to Search
- **Press the "F8 to Populate"**
- **Press the F3 Key**
	- ‒ To duplicate item
- **Press the F4 Key**
	- To duplicate Record

# **Did You Know… CBARECP**

• **Press the F7 Key**

– Puts the form in query mode to Search

• **Press the "F8 to Populate" Recipients**

#### **DO NOT MANUALLY CREATE REST PAYABLES**

**Contact Application Support for Assistance**

# **Should I…?**

#### **Party ID's**

- Merge ID's
	- **New process coming**
- Create ID's
	- **Individuals without DL/Contexte ID**
	- **Local Police Dept. Officers**
	- **Organizations**
- Email [acap.help@arcourts.gov](mailto:acap.help@arcourts.gov)

# **OH NO, What Do I Do NOW?**

- **Warrant created on incorrect Party**
- Mark the Warrant "**RECALLED"** – **COADTRA**
- Email [acap.help@arcourts.gov](mailto:acap.help@arcourts.gov)
	- **Include: Reason/Case/Warrant number. Request the Warrant be deleted**

## **AOC Teams**

- When working to resolve your issues
	- **Issue begins with Application Support, Call Center**
	- **Application Support picks up the issue and works to resolve it**
	- –**or reassigns it to another team to work on or resolve the issue.**
		- •Technical Analyst Team, DBA Team…

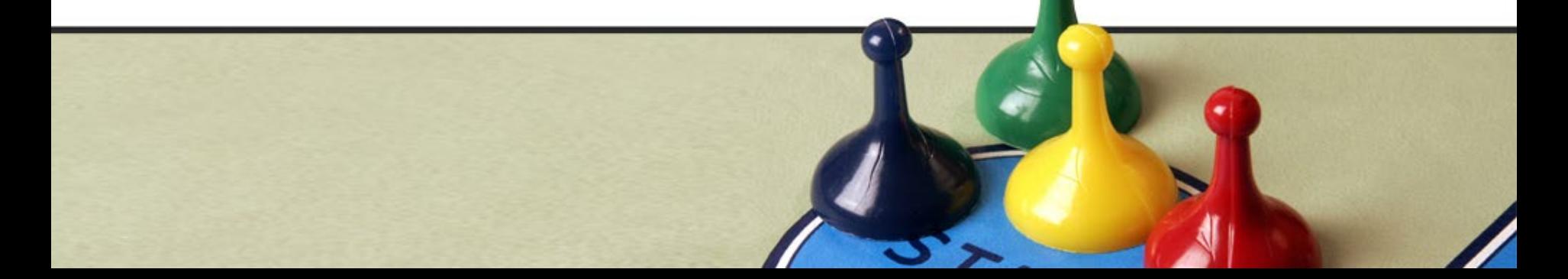

## **How can I get timely issue updates?**

- Request a WorkFront Account for your Office.
	- **Submit your own question, issue, request**
	- **Track and View the issue progress**
	- **Upload documents to the issue**
	- **Make comments on the issue**
- Are You Wanting To Find Answers Quickly?
- Do You Need Updated Material?
- Is Your Book Or Notes Just Not Accessible Right Now?

<https://arkansascourts.sharepoint.com/sites/FAQ>

**SHAREPOINT has answers**

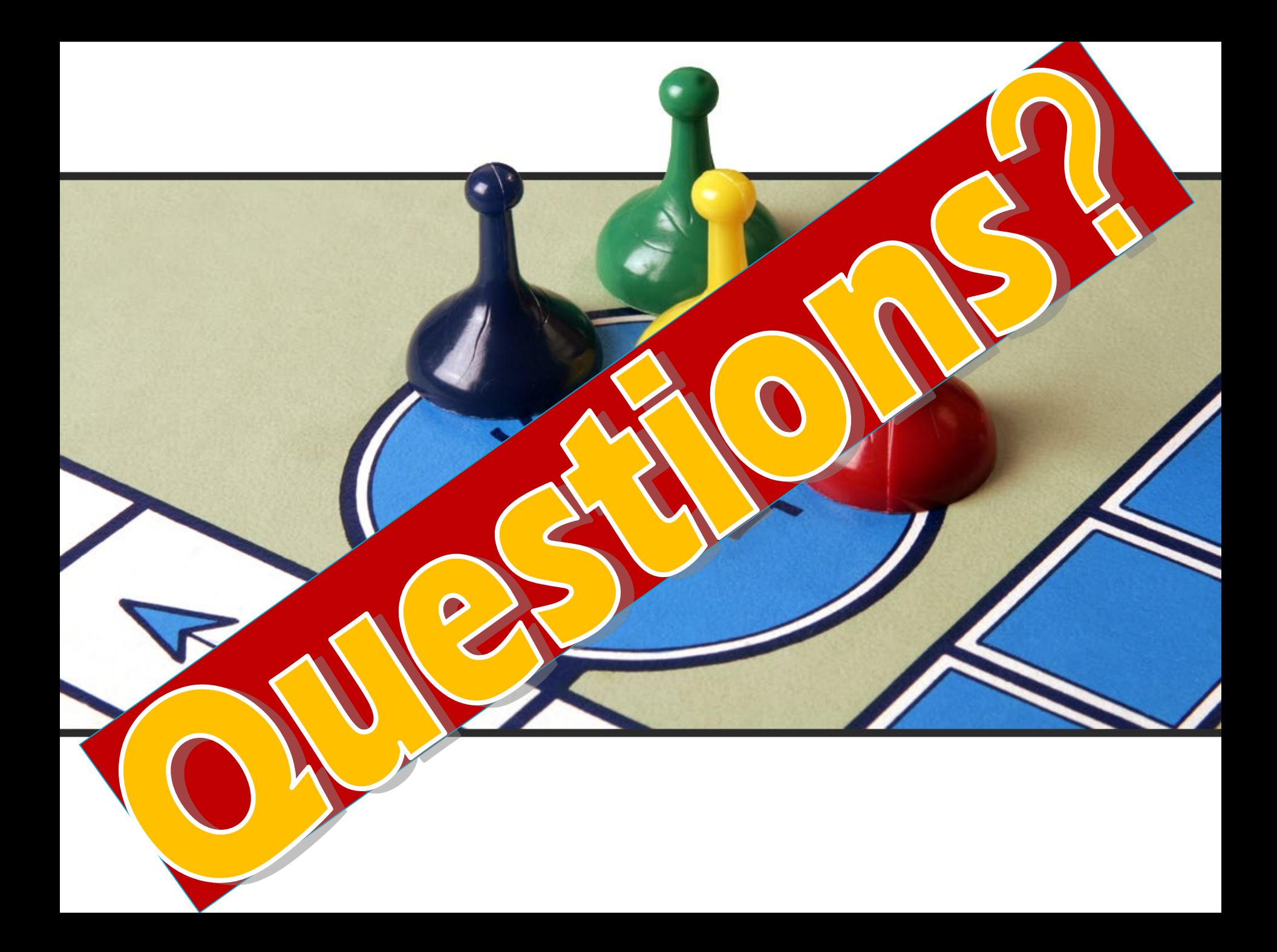